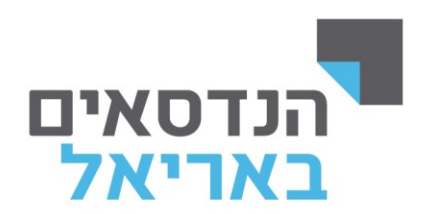

## **הגדרת קורס - ZOOM**

**.1 כניסה ל"מידע האישי לסטודנט".** 

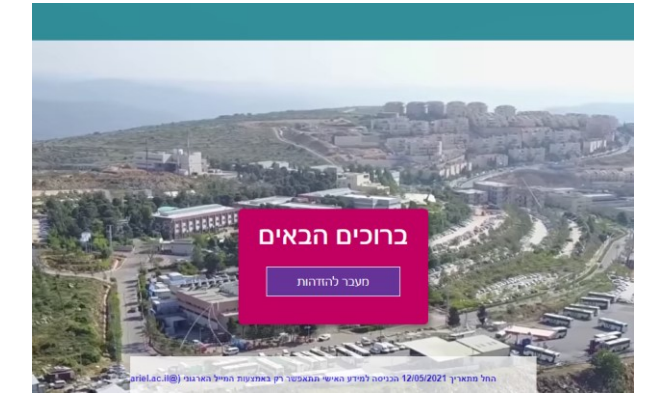

**.2 לחיצה על הלשונית "השיעורים שלי".** 

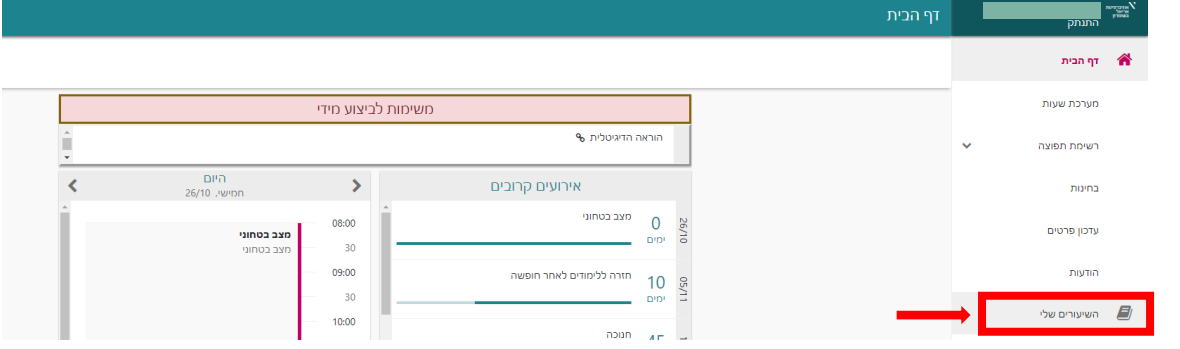

.3 עבור הקורס בשנת הלימודים ובסמסטר הרצוי, קורס המוגדר כשקורס ZOOM יופיע בסוג שיעור: " **הרצאה סינכרונית**".

**כל שאר סוגי השיעורים מתקיימים באופן פרונטלי במכללה.** 

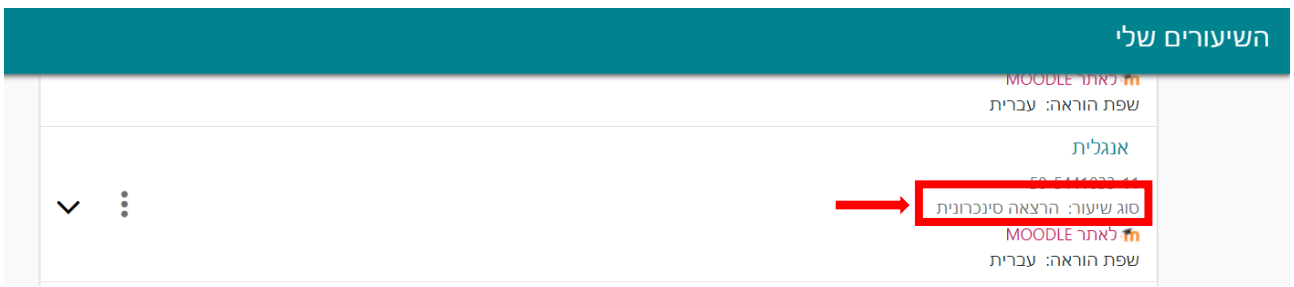